## **Startseite**

Auf der Startseite finden Sie eine Übersicht aller Anwendungsbereiche, welche für Sie freigegeben wurden. Über **Terminsuche** kann man nach freien Terminen suchen, diese für den jeweiligen Patienten reservieren und erhält eine Terminbestätigung im PDF-Format, welche zusätzlich per E-Mail versandt werden kann. Über **Terminstatus** erhalten Sie eine Liste aller bereits reservierten und stornierten Termine bzw. können Sie hier Stornierungen durchführen.

 Über **Bilder und Befunde** kann man die besagten Daten zu einem Patienten abrufen.

 Über **zu befundene Patienten**erhält man eine Liste aller Patienten bei denen der Befund noch offen ist.

 Über **Zweitbefundung** gibt es mehrere Optionen für den Erstund Zweitbefunder. Über die **weiterführenden Links**gelangen Sie auf die jeweilige vordefinierte Internetseite Ihres Radiologen.

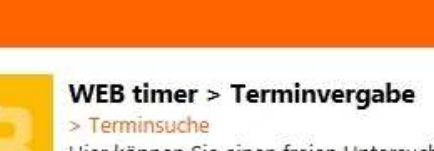

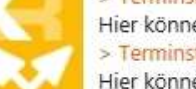

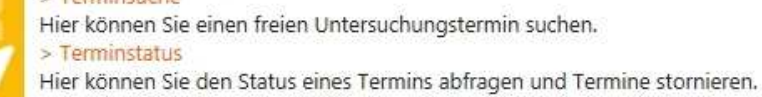

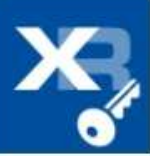

WEB access > Bild- und Befundeinsicht > Bilder und Befunde

Hier können Sie Bilder und Befunde Ihrer Patienten einsehen.

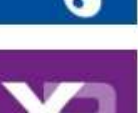

## WEB telework > Diktieren und Bildbefundung

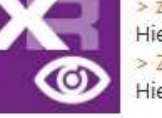

> zu befundende Patienten Hier sehen Sie die Liste der Patienten, für die noch ein Diktat erstellt werden muss. > Zweitbefundung Hier gelangen Sie zur Zweitbefundung.

[Startseite] [Terminsuche] [Terminstatus] [Bilder und Befunde] [zu befundende Patienten] [Zweitbefundung] [Hilfe] Test Fax [Abmelden]

**Willkommen** 

## Weiterführende Links

Patientenservice: www. at/de/m2/anmeldung.htm Ärzteservice: www. at/de/m5/orientierungshilfe.htm Institut: www. at/de/m3/institut\_ueberblick.htm Team: www.camat/de/m4/leitung.htm Kontakt: www. at/de/m6/kontakt.htm

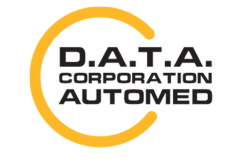

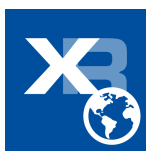